# **Arquivei para Departamento Fiscal**

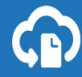

# Impacto da organização do Departamento Fiscal

A área fiscal é uma das áreas mais delicadas da empresa, pois é ela que cuida de toda a tributação e isso pode acarretar em fiscalização ou infração caso os cálculos ou escriturações estejam incorretos. Apesar de ter suas atividades relacionadas ao cumprimento de obrigações legais e realização de atividades burocráticas, o departamento fiscal deve ser o core operacional e estratégico da organização, pois a área fiscal trabalha principalmente no sucesso de uma empresa seja garantindo o cumprimento de todas essas obrigações, reduzindo custos ou gerando informações úteis para a gestão do negócio.

### Os principais benefícios

**A partir de sua organização e cumprimento de todas as atividades, o departamento fiscal proporciona os seguintes benefícios para a empresa:**

- Cumprimento de todas as obrigações fiscais em dia, gerando uma boa relação com o Fisco e reduzindo os problemas de fiscalização que podem gerar grandes multas;
- Cálculo correto de impostos/tributos, busca de créditos de impostos para compensação e redução de custos operacionais de uma empresa impactando positivamente nos resultados financeiros;
- A organização fiscal gera informações úteis que podem ser aproveitadas pelo gestor da empresa na tomada de decisões importantes;
- Agilidade nos processos internos e garantia da circulação de mercadorias vendidas pela empresa;
- Otimização e previsibilidade do fluxo de caixa em relação aos compromissos fiscais que geram custos como o pagamento de impostos, taxas e contribuições.

# As principais funções

Tendo essa importância em vista, separamos as principais funções para aprimorar a rotina da área fiscal. Não abordaremos todas as tarefas, pois cada empresa poderá organizar essas funções de acordo com a sua realidade, por isso separamos as mais recorrentes em todos os negócios.

- Recebimento de documentos fiscais
- Conferência de documentos fiscais
- Lançamentos fiscais de entradas e saídas
- Apuração de tributos

# Adequando as funções do Arquivei com os principais processos

No Arquivei há empresas e escritórios contábeis. Para que a comunicação e o uso abranja a todos, há a possibilidade de adicionar usuários e liberar painéis de acessos básicos. A **empresa** ou a contabilidade podem adicionar outros colaboradores para que visualizem todos os CNPJs adicionados na conta:

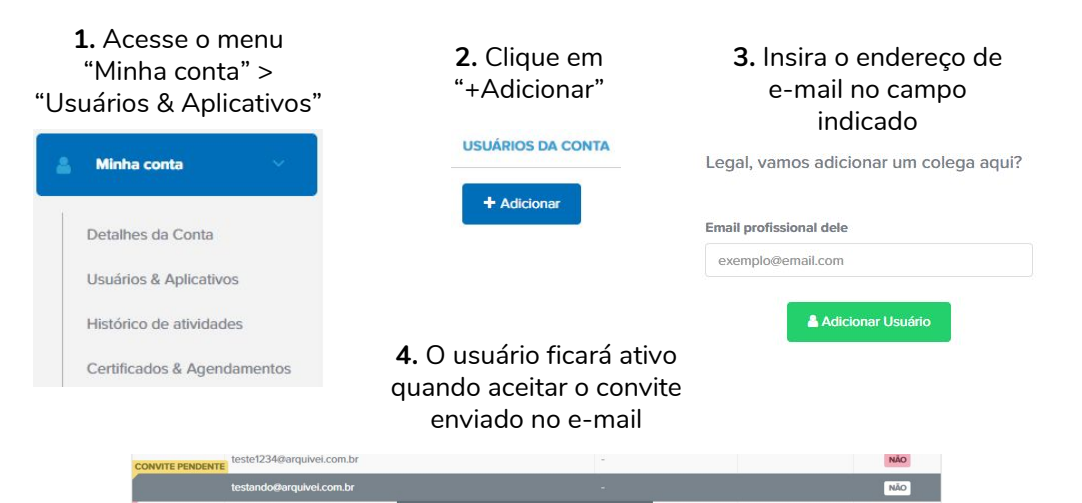

**X Cancelar Convite** 

**Reenviar Convite** 

cilaexemplo@gmail.com

testeteste@arquivei.com.br

A **empresa** pode escolher quem irá visualizar cada CNPJ adicionado na conta liberando um painel de acesso básico. Nesse painel, a empresa poderá adicionar o contador. O **contador** pode liberar um acesso para que cada cliente visualize apenas a empresa em que trabalha.

Ambos poderão adicionar o mesmo e-mail mais de uma vez em CNPJs diferentes.

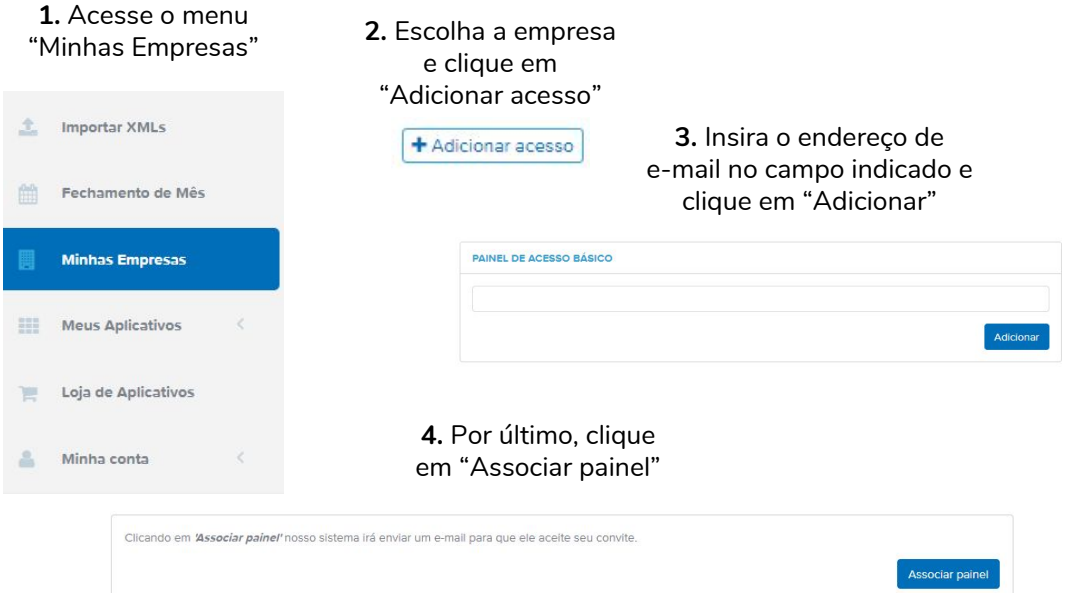

No Arquivei há a possibilidade da gestão de todos os documentos fiscais, porém alguns desses documentos possuem regras diferentes para que o gerenciamento seja feito. Entenderemos a seguir como cada documento fiscal chega até a nossa plataforma e quais regras são consideradas para que eles sejam liberados.

#### **● NFes**

A SEFAZ estadual envia as NFes recebidas (compras) para a SEFAZ Nacional que as libera diretamente no Arquivei a partir da consulta completa. Já as NFes emitidas (vendas) a SEFAZ Nacional não libera na consulta, assim como não libera a consulta de nenhum documento fiscal emitido, pois a SEFAZ parte do princípio de que o documento emitido pela empresa já está com a mesma.

**Mas notas emitidas podem ser importadas automaticamente para o Arquivei!** 

Lembrando que escrituração e a guarda de documentos fiscais tanto emitidos quanto recebidos é obrigatória por 5 anos + o ano vigente perante a legislação!

**● CTes**

Igual a NFe, a SEFAZ estadual envia as CTes recebidas (recebedor do frete) para a SEFAZ Nacional que libera diretamente no Arquivei a partir da consulta completa.

As CTes emitidas funcionam da mesma forma que as NFes emitidas: a SEFAZ Nacional não libera durante a consulta.

#### **Elas também podem ser importadas automaticamente para o Arquivei e ficarão separadas nas abas: "Tomador" e "Não tomador".**

Tomador: empresa que fez o pagamento do frete. Não tomador: empresa que não fez o pagamento do frete.

Lembrando que a escrituração e guarda de documentos fiscais tomados e não tomados é obrigatória por 5 anos + o ano vigente perante a legislação!

**● NFSes**

Diferentemente das NFes e CTes, as NFSes são disponibilizadas pelas prefeituras municipais. Não há uma base nacional e unificada para a consulta de NFSes, então cada cidade funcionará de maneira diferente das demais e dependerá do sistema que ela utiliza. O Arquivei possui integração com mais de 160 cidades. As cidades podem disponibilizar tanto notas emitidas quanto notas recebidas na consulta, mas cada prefeitura terá exigências diferentes. A maioria das prefeituras usam sistemas que exigem o certificado digital do tipo A1, apenas o sistema **Betha**, que a cidade Chapecó utiliza, por exemplo, disponibiliza consulta de NFSe com certificado A1 e A3. Exemplo das exigências que cada sistema pode ter:

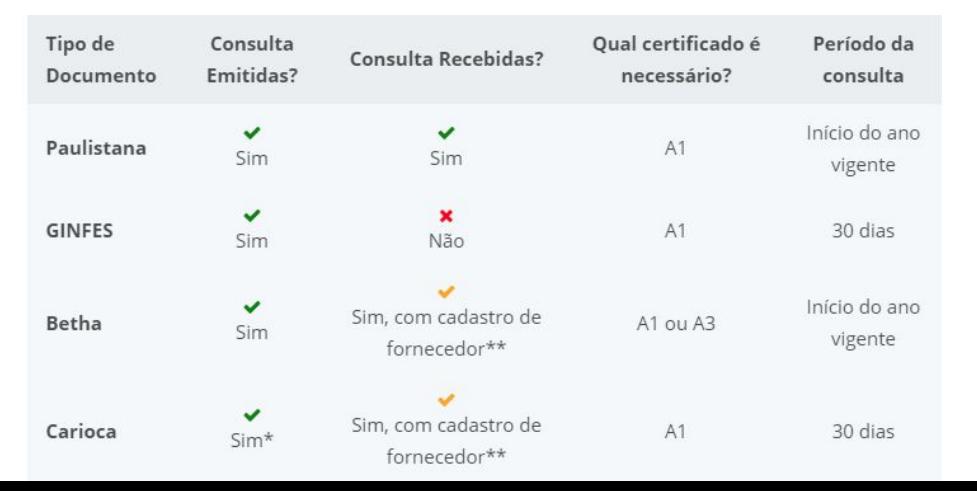

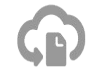

#### **● CFe-SAT e NFCe**

O SAT (Sistema Autenticador e Transmissor de Cupons Fiscais Eletrônicos) é um equipamento que documenta, de forma eletrônica, as operações comerciais dos contribuintes varejistas do Estado de São Paulo. O SAT gera e autentica os CFe-SAT (Cupons Fiscais Eletrônicos).

Já as NFCes (Nota Fiscal de Consumidor Eletrônica) é a nomenclatura utilizada para os demais estados.

As notas de consumidor/cupons recebidas ou emitidas não são disponibilizados na consulta pela SEFAZ Nacional, mas é possível importá-las automaticamente para o Arquivei!

#### **● MDFe**

O MDFe (Manifesto Eletrônico de Documentos Fiscais) é um documento eletrônico que empresas prestadoras de serviço de transporte utilizam para vincular em um único documento todos os CTes das prestações de serviços.

A SEFAZ Nacional libera a consulta de MDFes recebidas. As emitidas ela não libera na consulta, assim como não libera para NFe ou CTe, mas também há a possibilidade de importação automática para o Arquivei.

# Solução com o Arquivei para notas recebidas

A consulta completa de NFe, CTe e MDFe traz todos os documentos emitidos em âmbito nacional e não deixa que nada passe despercebido.

Outra possibilidade de consulta completa automática é o nosso aplicativo

**+Agendamentos de consulta** que pode ser testado através da nossa "Loja de Aplicativos" e contratado para que a(s) empresa(s) tenham consultas automáticas feitas no horário e intervalo de horas que precisar!

#### Clique em "Agendar"

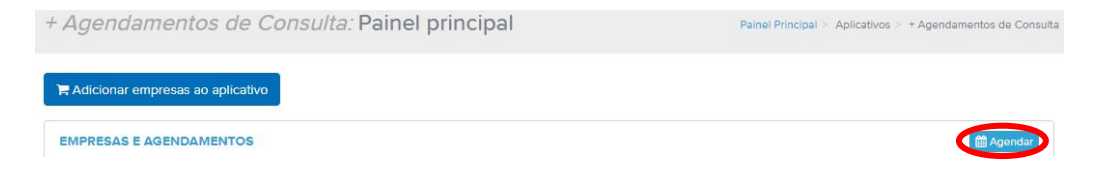

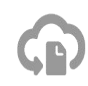

### Solução com o Arquivei para notas recebidas

#### Agendamento de Consultas Diárias

 $\propto$ 

Selecione abaixo quais operações e o horário que você deseja que o Arquivei execute automaticamente todos os dias.

Consulta Resumo significa que o Arquivei somente atualizará a lista de notas, mas o download do arquivo não será realizado - você deverá fazer isso manualmente; Consulta Completa significa que o Arquivei vai atualizar e armazenar as novas notas informadas pela Secretaria da Fazenda e você não precisará fazer mais nada.

O horário abaixo representa a partir de que horas irá começar a operação e aplicar o período desejado

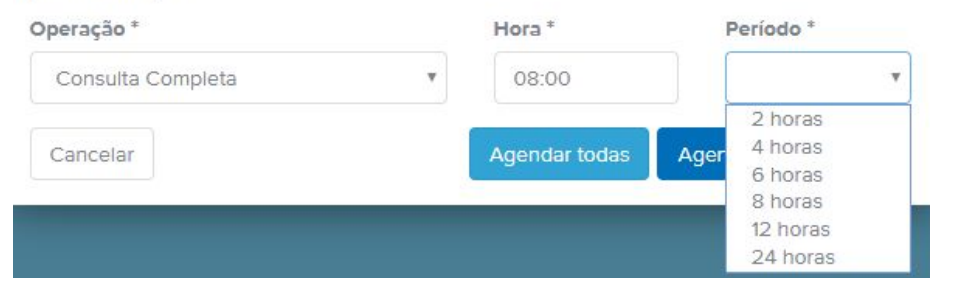

# Solução com o Arquivei para notas emitidas

Há a possibilidade de importar notas emitidas de 3 formas diferentes:

- E-mail automático de NFe emitida: aplicativo que pode ser assinado a parte;
- Importação manual através do Menu "Importar XMLs": gratuito em todas as contas;
- Importação automática através do aplicativo gratuito de **Upload Automático**.

A forma mais segura que recomendamos é o aplicativo que funcionará de forma automática sempre que o computador estiver ligado! Além dos XMLs autorizados pela SEFAZ, ele também importa eventos de cancelamento, notas denegadas e inutilizadas. O aplicativo irá importar todos os documentos fiscais que estiverem com o formato .XML e que não estiverem ainda dentro da sua conta Arquivei.

Outra possibilidade com o **Upload Automático** é importar seu histórico de XMLs recebidos e emitidos para que fiquem centralizados. A importação do histórico é ilimitada.

# <span id="page-13-0"></span>Passo a passo de instalação: Upload Automático de XMLs

- 1. Faça a instalação do aplicativo [clicando aqui!](https://da8i9deqe622q.cloudfront.net/assets/setup-arquivei-integrador-latest.exe) OBS: A função de Upload já está inclusa em todos os planos;
- 2. Execute o aplicativo no computador e entre com o seu login Arquivei;
- 3. Clique em "Habilitar upload", como na tela ao lado;
- 4. Selecione a pasta onde o emissor armazena seus XMLs no computador;
- 5. Clique em "Próximo";
- 6. O Download Automático é um aplicativo a parte, você pode clicar em "Próximo";
- 7. Clique em "Iniciar tudo" para concluir.

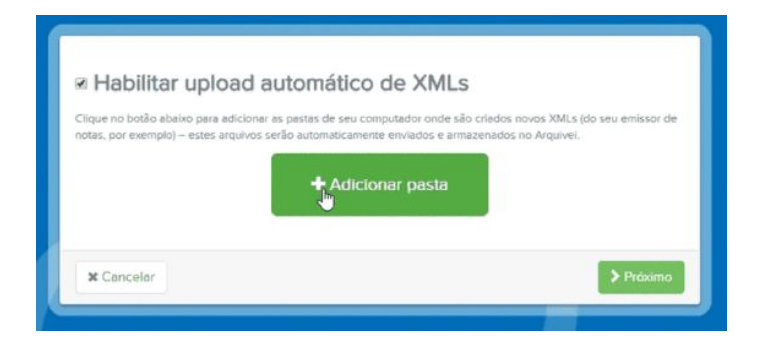

# Conferência de todos os Documentos Fiscais

● Ordem as "Colunas" com as informações apresentadas na sua tela para facilitar na visualização imediata:

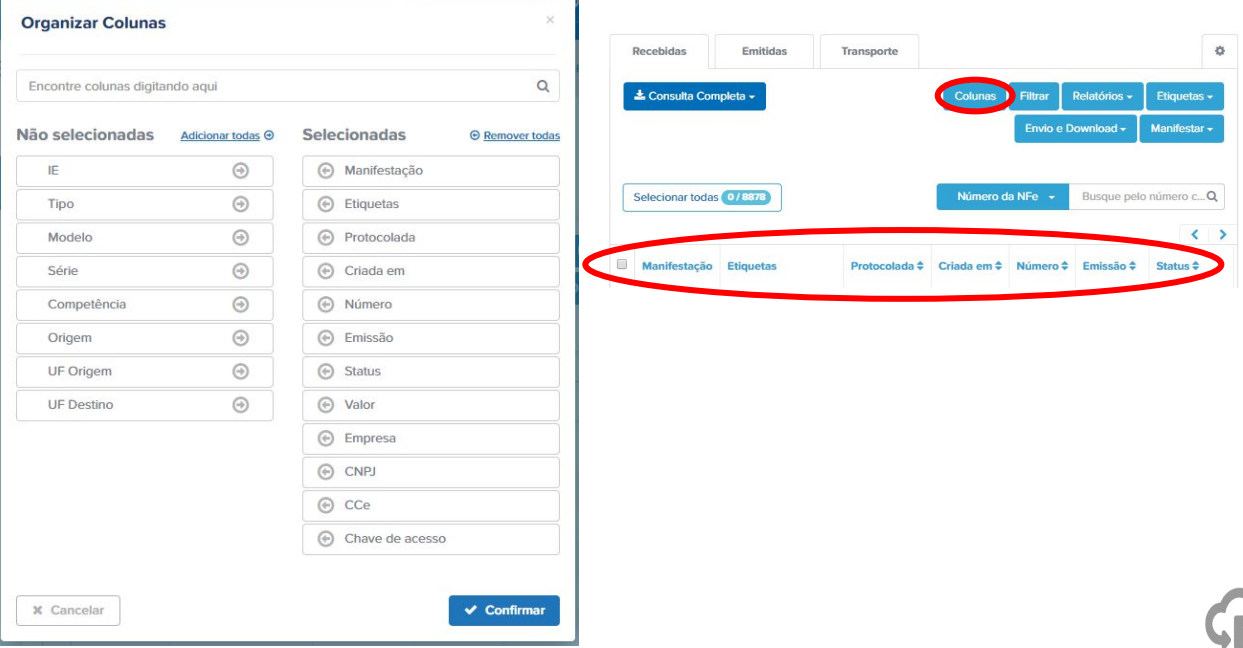

# Conferência de todos os Documentos Fiscais

● **[Manifeste NFes](https://arquivei.com.br/treinamento-manifestacao-nfe-cte/)** em lote com "Ciência", "Confirmação", "Não realizado" e "Desconhecimento". Manifeste notas específicas ou em lote. Controle as mercadorias recebidas, compras que foram feitas e não foram entregues e manifeste notas frias.

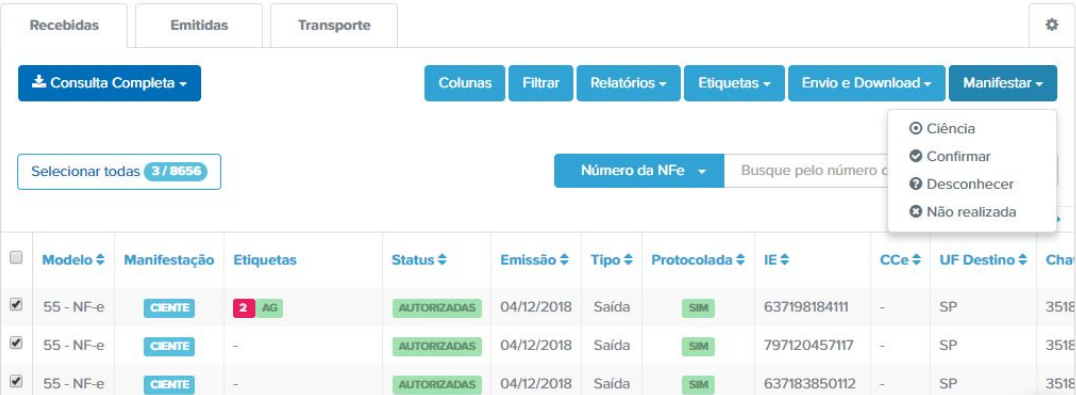

# Conferência de todos os Documentos Fiscais

● **[Manifeste cada CTe](https://arquivei.com.br/treinamento-manifestacao-nfe-cte/)** que receber diretamente na sua listagem de notas.

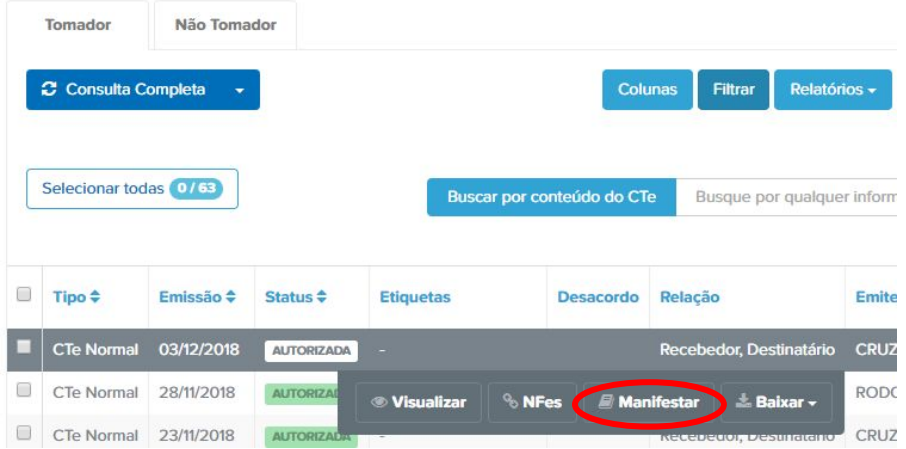

# Etiquetas para NFes e **CTes**

As **["Etiquetas" são como](https://arquivei.com.br/treinamento-controle-e-organizacao-fiscal/)** *tags* que podem ser personalizadas. Os usuários da conta podem criar e aplicar, o painel de acesso básico consegue apenas aplicar as que já foram criadas pelos usuários.

Geralmente o departamento fiscal usa etiquetas para: identificar mercadorias recebidas ou notas já conferidas; notas escrituradas; indicar qual área da empresa foi responsável pela compra; indicar a finalidade da nota (uso e consumo, revenda, matéria prima etc.)

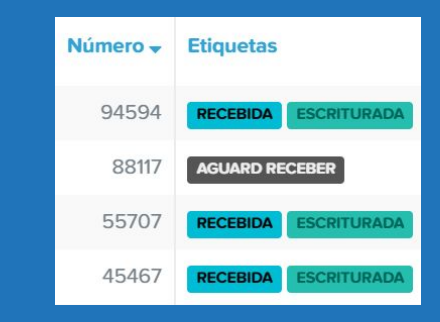

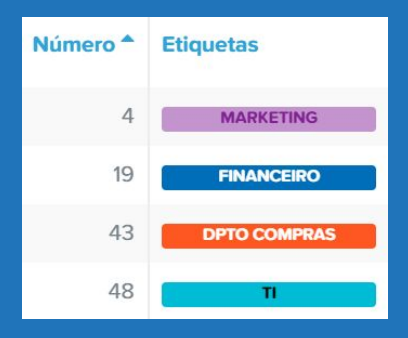

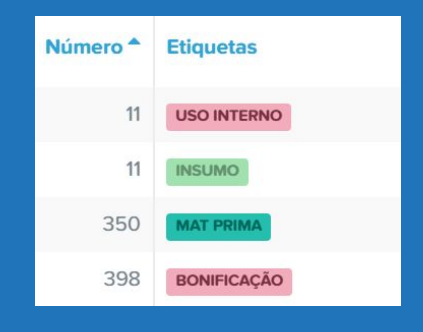

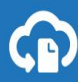

# Encontre notas específicas

- Use a opção "Filtrar" para encontrar notas pela data de emissão, tipo de manifestação realizada ou etiqueta aplicada etc, por exemplo.
- Use a opção de "Busca" para digitar a razão social de algum fornecedor ou produto que estiver procurando.

Pode ser usado mais de 1 opção de filtro de uma única vez ou misturar filtros e buscas pra que a pesquisa fique mais refinada!

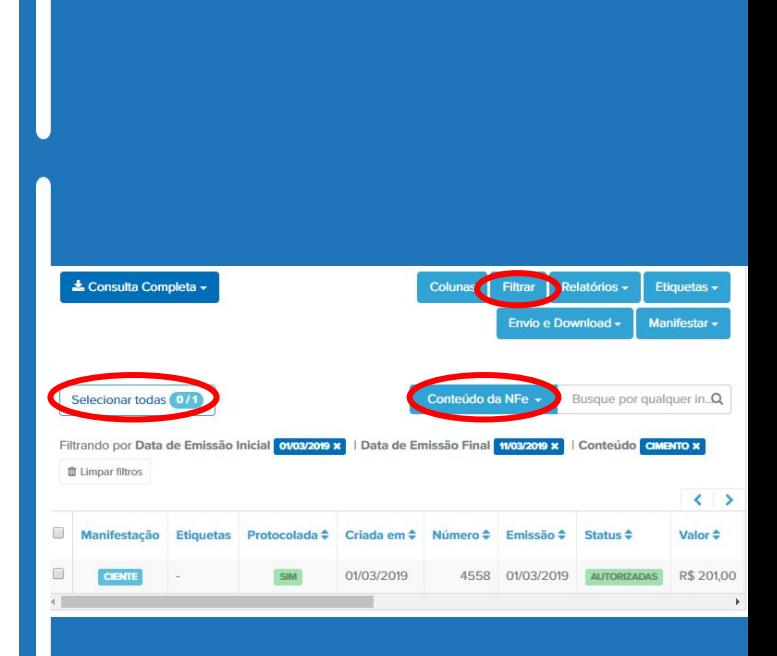

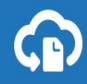

# Relatórios em Excel

Use filtros e buscas para localizar as notas e extrair relatórios em Excel com as suas informações.

Há 2 possibilidades de relatórios pelo Arquivei:

- Relatório básico: traz informações como a chave de acesso, número, CNPJ e razão social do emitente, data de emissão, Status da nota (cancelada, denegada, autorizada, inutilizada), manifestação, valor, etiqueta aplicada etc.
- Relatórios Avançados para NFe, CTe e NFSe que podem ser testados e assinados em qualquer plano. Eles trazem todos os campos do XML e nele também há a possibilidade de personalizar as colunas e incluir apenas as informações que você precisa conferir da nota.

#### <span id="page-20-0"></span>Relatórios Avançados em Excel

**Para NFe** já está incluso a partir do plano Business. Nesse relatório há informações detalhadas de cada produto que consta em cada nota além dos valores das duplicatas. Algumas informações detalhadas que ele traz: PIS, COFINS, tributos, ISS, NCM etc.

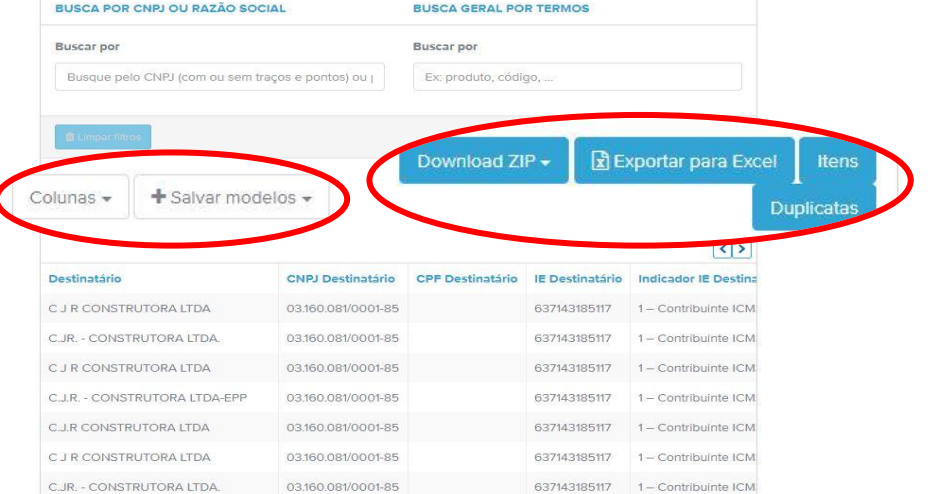

#### Relatórios Avançados em Excel

**Para CTe**, há a possibilidade de encontrar as notas por emitente, destinatário, remetente, expedidor, recebedor ou tomador além de mostrar as NFes referenciadas de cada CTe. Esse relatório pode ser testado e assinado em qualquer plano.

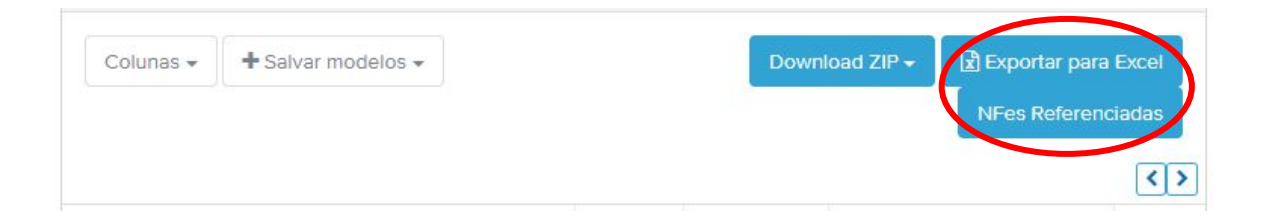

#### Relatórios Avançados em Excel

**Para NFSe**, há informações no relatório como PIS, COFINS, IR, CSLL, Alíquota etc. e você também consegue filtrar as notas para o relatório usando qualquer um dos critérios. Esse relatório pode ser testado e assinado em qualquer plano.

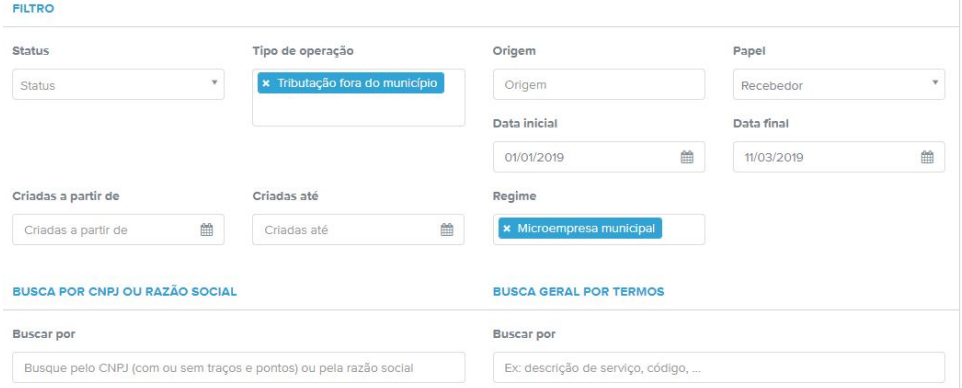

# Lançamentos fiscais de entradas e saídas

Com todos os documentos fiscais de entrada e saída centralizados no Arquivei, além de garantir uma segurança na guarda dessas informações, torna mais fácil os lançamentos fiscais dos livros de entradas e saídas e escriturações em geral evitando furos na escrituração e se protegendo de multas desnecessárias. É possível tanto o Upload automático de XMLs para o Arquivei quanto o Download automático de XMLs para a pasta padrão do seu sistema contábil (ERP). Essa **integração é padrão** e atende a maioria das empresas através de um único aplicativo instalado no computador. Tanto o Upload quanto o Download podem ser configurados baixando apenas 1 aplicativo: **[Download Automático de XMLs](https://da8i9deqe622q.cloudfront.net/assets/setup-arquivei-integrador-latest.exe)**. O **[Upload é a primeira função](#page-13-0)** que aparecerá para ser habilitada, lembrando que ela é gratuita para todos os planos. Já o Download automático pode ser testado e assinado a parte, basta acessar a nossa "Loja de Aplicativos". Ambos funcionam automaticamente, após a instalação não é necessário se preocupar com a automatização dos XMLs, resultando na eliminação de falhas humanas e agilizando a rotina!

Também temos um **[eBook sobre como reduzir tempo e custos com a](https://drive.google.com/drive/folders/11ShrjZNiqvcvmO0rCYzcWbI23KJ35Pkc) [automatização de XMLs](https://drive.google.com/drive/folders/11ShrjZNiqvcvmO0rCYzcWbI23KJ35Pkc)**, nele temos todo o passo a passo detalhado dessa integração!

## Lançamentos fiscais de entradas e saídas

Já para grandes volumes de documentos fiscais ou até mesmo necessidades mais específicas, como empreendimentos que priorizam essa gestão, existe a possibilidade da automatização direta e personalizada para que não haja perda de nenhuma informação.

Atualmente, o Arquivei oferece integrações personalizadas utilizando nossas **APIs** (*Application Programming Interface* ou Interface de Programação de Aplicações). Essas integrações possuem um valor à parte e esse valor se baseia nas necessidades de cada negócio. Por ser uma solução de API genérica, o Arquivei possibilita diversos cenários de integrações com sistemas internos ou ERPs. Para entendermos melhor em qual sua empresa se encaixa ou qual é a demanda da sua empresa, **nos chame através do chat** para direcionarmos aos nossos especialistas em integração!

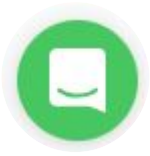

### Lançamentos fiscais de entradas e saídas

Com essa automatização configurada, fica ainda mais fácil reunir todos os XMLs de todas as empresas que tiverem em sua conta. Basta acessar o Menu "Fechamento de mês", escolher o ano e o mês que deseja baixar e selecionar 1 ou mais empresas de uma única vez. Após isso, selecione todos os documentos fiscais que estão na sua conta Arquivei que ele tratará de separá-los quando o download for feito.

Os XMLs serão baixados e organizados em subpastas: Razão Social e CNPJ > tipo de documento (NFe, CTe, NFSe, NFCe ou SAT) > Autorizada > Recebidas ou Emitidas.

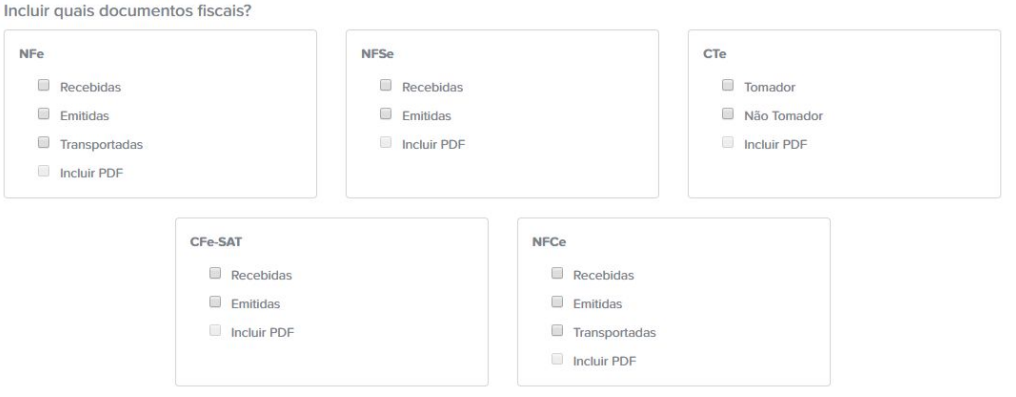

#### Apuração de tributos e impostos

Algumas empresas relatam que dificilmente contam com relatórios completos que trazem informações essenciais dos documentos como tributos, impostos das notas e até mesmo detalhes por produtos como o Relatório Avançado do Arquivei traz.

Uma possibilidade de usar o Arquivei para agilizar essa rotina é o **[Relatório Avançado](#page-20-0) [NFe](#page-20-0)**, e ele está incluso a partir do plano Business, mas também pode ser testado e assinado em qualquer outro plano. O relatório é totalmente personalizável, possui várias colunas que podem ser escolhidas e salvas como "modelos" para facilitar a análise frequente dessas informações.

Como o assunto é mais abrangente, temos um **[treinamento dedicado somente a isso na](https://arquivei.com.br/treinamento-apuracao-impostos/) [nossa página de treinamentos](https://arquivei.com.br/treinamento-apuracao-impostos/)**. Nele você poderá aprender a como calcular o crédito de ICMS e Difal, ver de forma mais detalhada os CFOPs, NCM, CEST, PIS e COFINS.

#### Em resumo...

Sabemos que a rotina fiscal é extremamente corrida por conta de obrigações e prazos, mas também sabemos que o departamento fiscal possui uma rotina mais apertada, por ser uma área tão importante dentro de cada organização. Foi pensando exatamente nisso que trouxemos as principais funções da área fiscal, para que vocês possam tirar o máximo de proveito de todas as ferramentas e consigam agilizar a rotina, aprimorar a comunicação interna e reduzir falhas humanas ou pagamento incorreto de impostos.

Todos os DFes podem ser gerenciados dentro da plataforma, garantindo a possibilidade de uma escrituração completa e, por fim, tendo a possibilidade de evitar multas, retrabalhos com retificações, pagamento de tributos e impostos a mais. A possibilidade de gestão dos dados de todas as notas ajuda, além de tudo, no fluxo de caixa, controle estoque, traz uma organização e um controle maior para o negócio e pode ajudar na tomada de decisões.

**Continuem sendo parte fundamental da empresa e contem conosco para que isso aconteça!**

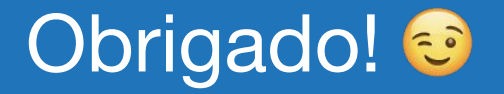

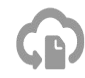